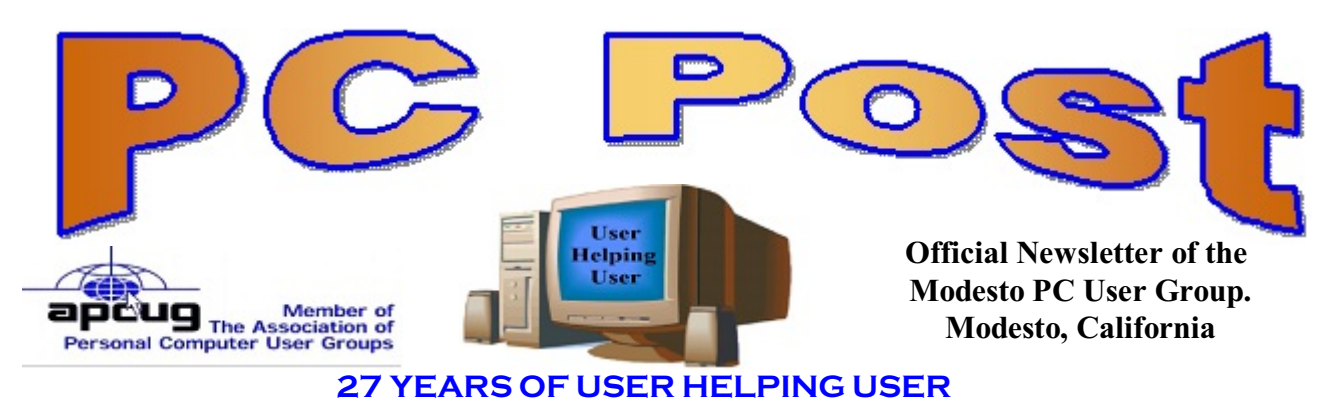

**July 2009, Volume 27.7**

# **Inside this Issue**

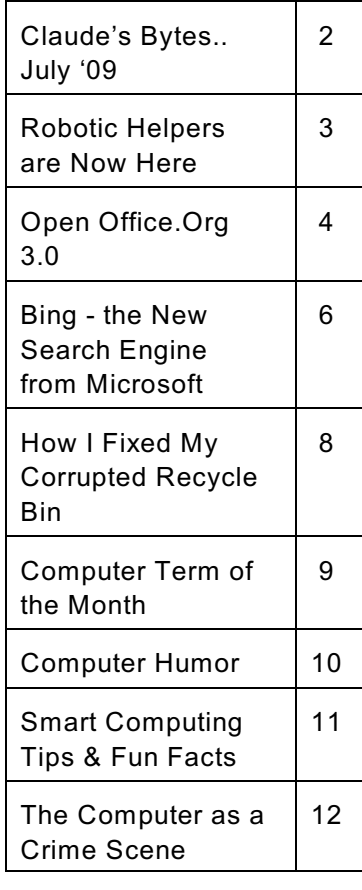

# **Laser Printers - Inkjet Printers Print Cartridges**

The Modesto PC User Group will meet Thursday, July 23, to hear Modesto Laser Plus owner Alex Bazos and his wife Effie talk about printers. Bazos has been in the printer business for 19 years and besides printer repair, he has great prices on printer cartridges, no core required.

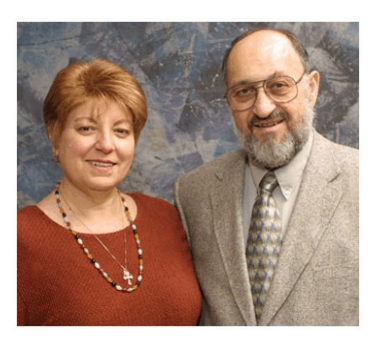

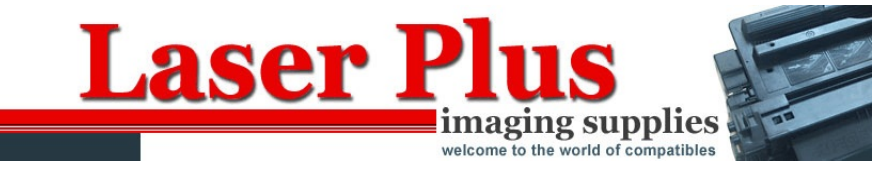

#### http://www.laserplusmod.com/

The group will meet at 6 p.m. at Denny's Restaurant, 1525 McHenry Ave., for its Random Access Special Interest Group, featuring questions and problems members are facing. Following dinner at 7:30 p.m., Bazos will make his presentation

#### **Important Meeting Dates**

General Meeting - July 23 - Denny's Restaurant, 1525 McHenry Board Meeting - August 5 - Ridgeway's Restaurant Beginner's SIG Meeting - No Meeting in August

# **Claude's Bytes for July '09 Claude Delphia**

**Large screen monitor** - They can take some getting used to. I'm getting used to my 23½ Viewsonic, but it hasn't been easy. A CRT screen is considerably more intense and maybe even truer color. It's too much to go into, but I now have a HP monitor setup near my Viewsonic. The HP is a 22 inch and it has a different ratio so the screen is taller and I think some characters or vertical fine lines or details look better. The HP is 1680 by 1050 pixels where as the Viewsonic is 1680 by 1024. 1600 by 1280 at aspect ratio of 5:4 will give you a taller monitor as I understand it. But these screens are more expensive by a lot if they are very wide.

You need advise or do a lot of studying before buying a new monitor. However forget the study if you don't have a lot of money to spend. The monitor you probably really want is not going to be cheap.

**Computer crashes and slowdowns** - Recently I started doing a lot of photo scanning and editing. As soon as I started this work, my computer stared to crash about once a day. It was clear to me, based on past experience, that the work was stressing my computers capacities. My computer is a little on the old side as computers go and I was aware that there was a limit on memory.

So the first idea is to get more memory. On recommendation of our good user group helper Jim Goodman, I went to Crucial.com and it downloaded a small program to determine what memory I could install. After checking prices, etc. I decided to go with ordering from Crucial. It is a well known long time company so I felt comfortable ordering from them rather than looking around for something a few dollars less.

Results after memory installation will have to come in a future Bytes.

The next idea is to get a new main hard drive, but that means finding all my software so that I have a relatively easy resetup. I don't know where some of my software is. And yes I know, it is always a mistake not to keep all your paid for computer programs in one spot. But I keep moving and it gets put in different boxes. I can't start the installation of a badly needed new hard drive until I now that software is in my hand, and even then, I need several days to get my computer back up and productive. I just can't take the time to do that until next month, so I'm limping along.

Sometimes I hit "Ignore" - I've learned not to react just the way the computer tells me. For example one program just before I scan a photo, tells me the image type isn't supported. Each time I hit Ignore and all goes well. If I took the message literally I would be stuck there indefinitely with no solution. Don't be afraid to hit the "Ignore" button and get on with your work.

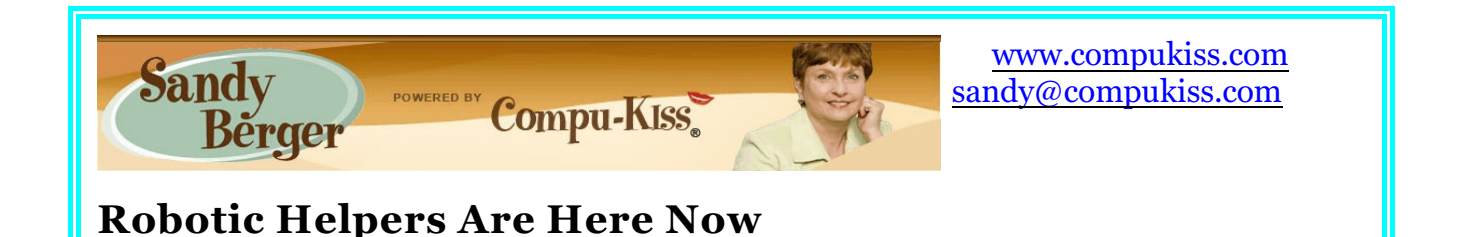

Having grown up watching Rosie the maid on the Jetson's and R2-D2 and C-3PO in Star War movies, most of us feel comfortable with the idea of robotic helpers. That's a good thing because there is no doubt that most of us will have a robot in our future.

Right now our factories are filled with robotic equipment. If you have been to the hospital lately, you might have seen robotic carts delivering medications and equipment. Surgeons are using robots to perform some surgical procedures. With so many robots around, it is not surprising that robots are moving into the home.

iRobot, an early entrant into the home market, already has Roomba, the vacuum cleaning robot, Scooba, the floor cleaning robot, Dirt Dog, the shop sweeping robot, Looj, the Gutter Cleaning Robot, and Verro, the pool cleaning robot. Friendly Robotics has Robomow, a lawn cutting robot.

The pricing for the Roomba, vacuum cleaning robot, starts at \$249. You can buy a Looj to clean your gutters for as little as \$99. I've seen both of these products, and they perform their tasks quite well. Early adaptors are sitting back and watching the vacuuming, lawn cutting, and gutter cleaning being done for them.

And there is more to come. Our government is investing in robotics for everything from sniffing out bombs to directing air traffic. Even though these are not household robots, the technology will filter down. There is no doubt that we will find the technology from some of these government projects in the robotic aids that help us personally in the future.

Also, as our population ages, many manufactures are investing in robotics to help our seniors keep their independence. Health insurers, who have a vested interest in keeping our seniors as healthy as possible, are also looking at high tech devices including robotics to monitor the health of our aging population. The MIT AgeLab is working on projects of all sorts that will empower older people. Many of these include robots, like the Pill Pets, which are robotic pets that give reminders about medications and doctor's appointments.

We can expect many robotic breakthroughs to come from the Japanese who are looking to robotics to solve their population problem. Japan has the largest population over the age of 65, and the lowest birthrate. The Japanese are known for severely limiting the number of immigrants allowed into the country. All these factors add up to a lack of humans to perform necessary tasks. This creates a perfect scenario for the proliferation of robots. The Japanese government is subsidizing all types of robotic projects. Sanyo has already introduced a human

washing machine to give a sudsy massage to elderly patients. Toyota, the world's largest car company, recently announced that service robots would soon become one of its core businesses. Toyota has already showed off a two-wheel "mobility robot" that can carry a person or act as a porter, following its owner with groceries or any other cargo.

None of these robots look like Rosie or C-3PO. For the most part, the initial robots that enter our home will probably have many different shapes, sizes, and configurations. Yet, there is always the longing for a human-like robot. To that end, Honda has developed Asimo, a human-looking robot that can perform tasks such as pushing a cart and carrying a tray. It can also walk with humans and determine their position so it can interact with them. Asimo is multi-talented, he recently directed a symphony orchestra. While true humanoid robots have a long way to go, we will see great strides in the near future.

I understand that some people who have purchased the Roomba, have given it a name. I guess our human nature propels us to name the things we interact with. So perhaps your first step in getting ready for the robotic revolution is to decide on a name for your first piece of robotic equipment. Will it be Rosie, R2-D2, Robo, or Skip?

# **Open Office.Org 3.0 An Evolutionary Improvement Written by Bill Wayson, a member of the Channel Islands PCUG, California [www.cipcug.org](http://www.cipcug.org) / bwayson (at) gmail.com**

OpenOffice.org (OO.o) is Free and Open Source Software's (FOSS) premier alternative to the Microsoft Office productivity suite. It offers a high level of compatibility with many of the everchanging MS Office formats, provides many of the same features as MS Office, and works similarly to MS Office. This month, we will explore the recently released OpenOffice.org 3.0, which is available for Microsoft Windows, Linux, Apple's Macintosh, Sun's Solaris, and several other operating systems. Many, if not most, users of MS Office who require the broad, deep range of features of MS Office could change to OO.o and become productive after a very shallow learning curve.

If your requirements are more for just compatibility with Microsoft's Word document formats in a word processor, you can consider more streamlined FOSS alternatives such as AbiWord.

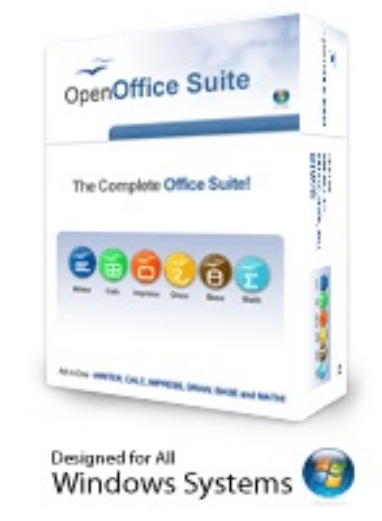

OO.o is a full-featured office productivity suite comprised of six integrated applications: the Writer word processor (which also has a Web page editing mode), Calc spreadsheet, Draw graphics program, Impress presentations program, Base database program, and Math equation editor.

OO.o 3.0 is an evolutionary improvement on the application suite, with new features, enhancements, and user interface improvements. Users of Apple Macintosh OS X systems benefit greatly from OO.o 3.0, which will now run as a native OS X application.

OS X users will also have support for Microsoft's VBA macro language and the Calc Solver component, which allows solving optimization problems where the optimum value of a particular spreadsheet cell has to be calculated based on constraints provided in other cells. Both of these features are missing in MS Office 2008 for Mac OS X.

All users of OO.o 3.0 benefit from its improvements, including the two above. Another area of significant improvement is one where OO.o is breaking out of Microsoft mimicry mode: support for open document standards. OO.o 3.0 supports the latest OpenDocument Format (PDF) specification. In fact, ODF is the OO.o default document format. ODF is gaining wider acceptance worldwide, being adopted by more companies and governments as the standard for documents, and becoming supported by an increasing number of applications. OO.o will also read and write many other formats, including those of various versions of MS Office and Word, plain text, and several PDA document formats.

Additionally, it will read the newest formats introduced in MS Office 2007. Exchanging

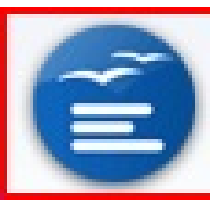

documents with users of Microsoft's products should not be an issue. The Writer screen **now sports a handy zoom slider control, making it quick and** easy to change the zoom level of the view. Additionally, it will automatically display multiple pages of the document as the zoom level is lowered. **The state of the UK and State and State and State and State and State and State and State and State and State and State and State and State and State and State and State and State and State and State and State an** that are not **necessarily meant to be printed** — at the edge of the editing window to the  $\frac{1}{2}$  side of the document, making it easier to read them and see

their context in the document. In addition, notes from different users are displayed in different colors, together with the editing date and time, facilitating collaborative work on a document.

Calc sees some useful improvements. One is in the charts feature. Now, custom error bars

can be included, and regression equations and correlation contract coefficients can be displayed right in the chart. Another is a new feature, spreadsheet spreadsheet collaboration through workbook sharing. This feature allows multiple users multiple users to work collaboratively on a spreadsheet while avoiding editing  $\blacksquare$   $\blacksquare$  conflicts. The users share a spreadsheet, each adding their data. The spreadsheet spreadsheet owner can then easily integrate the new data with a few clicks. And Calc now supports 1,024 columns per worksheet.

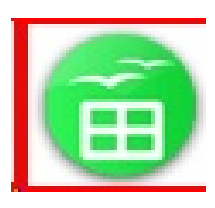

Draw now lets you crop images the same way that most other graphics programs do, by

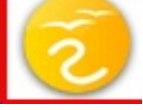

dragging handles located at the edges and corners of an image. This same improvement appears in Impress, too. Additionally, Impress now natively supports **inserting tables into presentations.** Tables can be added directly into the **presentation and edited within Impress as native Impress objects.** 

Improvements affecting the entire suite include a new set of icons, expanded feature support when exporting to XML, and a new gateway to the suite called the Start Center, which makes it more intuitive to get to where you want to go in the suite.

There is nothing revolutionary in OO.o 3.0. What is new are several improvements and enhancements that will keep the suite in contention with its competitors. And we have not touched at all on the features OO.o already had before 3.0. If you need a productivity suite with both a broad and deep set of features and, particularly, if you are not married to Microsoft Office, you should give OO.o a look. It costs you nothing to try, you may just like it, so it just may save you hundreds of dollars.

#### **Bing - The New Search Engine from Microsoft Written by Ira Wilsker, APCUG Director; member of the Golden Triangle Computer Club; columnist, The Examiner, Beaumont, TX; radio show host iwilsker (at) sbcglobal.com**

#### **WEBSITES:**

http://www.bing.com http://www.discoverbing.com/tour http://www.google.com/products

Most people think of Google when they want to do an online search. Google has even become a pseudo-verb for internet searches, as in the context, "I am googling for it." Yahoo!

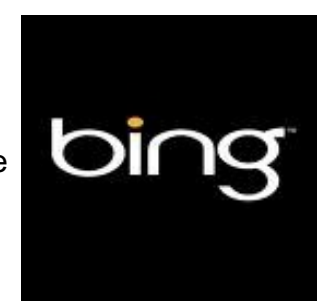

is a strong number two in the crowded and competitive search engine field, with Microsoft's Live Search being third. Anecdotally, most internet searchers who use Live Search use it because it is the default search engine linked with recent builds of Internet Explorer, which defaults to MSN and Live  $\Box$  Search unless manually changed by the user. Microsoft is well **aware that its Live Search is not the** coveted top ranked search engine, and that it has significant room for improvement both in the size of the technology and in the size of the website database. This has **been** been demonstrated by Microsoft's on

again, off again discussions to take over Yahoo!, along with Yahoo!'s canonical search engine (my personal favorite), AllTheWeb (www.alltheweb.com). As a free standing search engine, Microsoft's Live Search has simply lacked the pizzazz of its major competitors until now.

In early-June, Microsoft rolled out the latest iteration of its search engine, formerly Live Search, and now called Bing, at www.bing.com. Bing will function well as a traditional search engine, but has additional features that are an obvious attempt to compete against the many additional features of both Google and Yahoo! While all of the search engines have a simple search box where queries are entered, Bing goes a step further by adding additional search features to make the result s more meaningful. Bing has the slogan, "When it comes to decisions that matter, Bing & Decide." Bing offers the user the opportunity to select from

different categories of information, specifically travel, shopping, health, local, and "even more." Another feature that I found helpful was the "hover" feature, where hovering the cursor over a website provided a preview of the contents of that website. Bing also offers specialized searches for other forms of content, such as images, video, shopping, news, maps, and travel. By selecting a content category, such as images, only the database of images will be searched and displayed. The Bing news search feature is clearly inferior to the news search features on Yahoo! and Google, and in need of improvement.

In terms of travel, Bing will find the lowest airfares, best hotel deals, and real-time flight

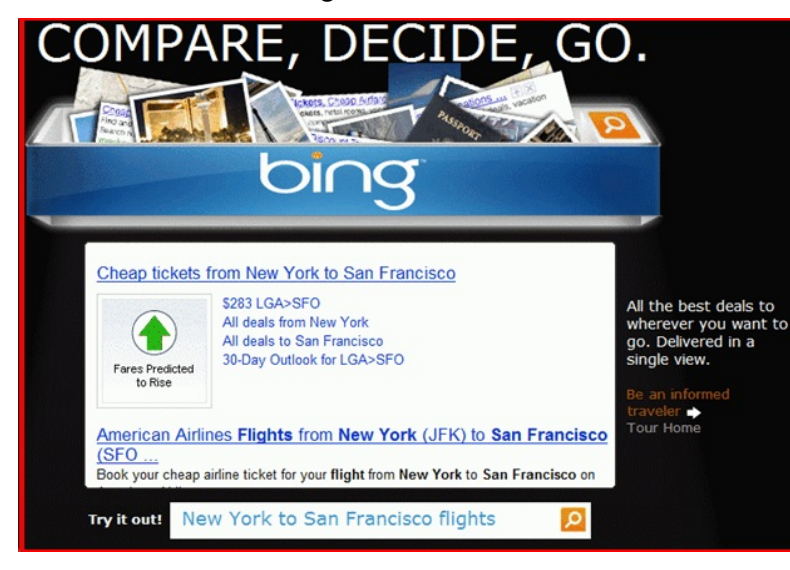

status. There is no need to enter a specific search area or click on a special link to get travel information on Bing. All the user needs to do is type the request in the search box. For example, simply typing "flight info" in the search box will display the websites that have real time flight info, including a secondary search box where the name of the airline and flight number can be entered to display the flight status. Typing a city pair in the search box, such as "Houston to Atlanta" will display not just airfares, but a projection of changes in airfares helping the

traveler decide whether to buy now before the fare increase, or to wait for lower airfares.

I will admit that I have used Google's price comparison service (formerly called "Froogle")

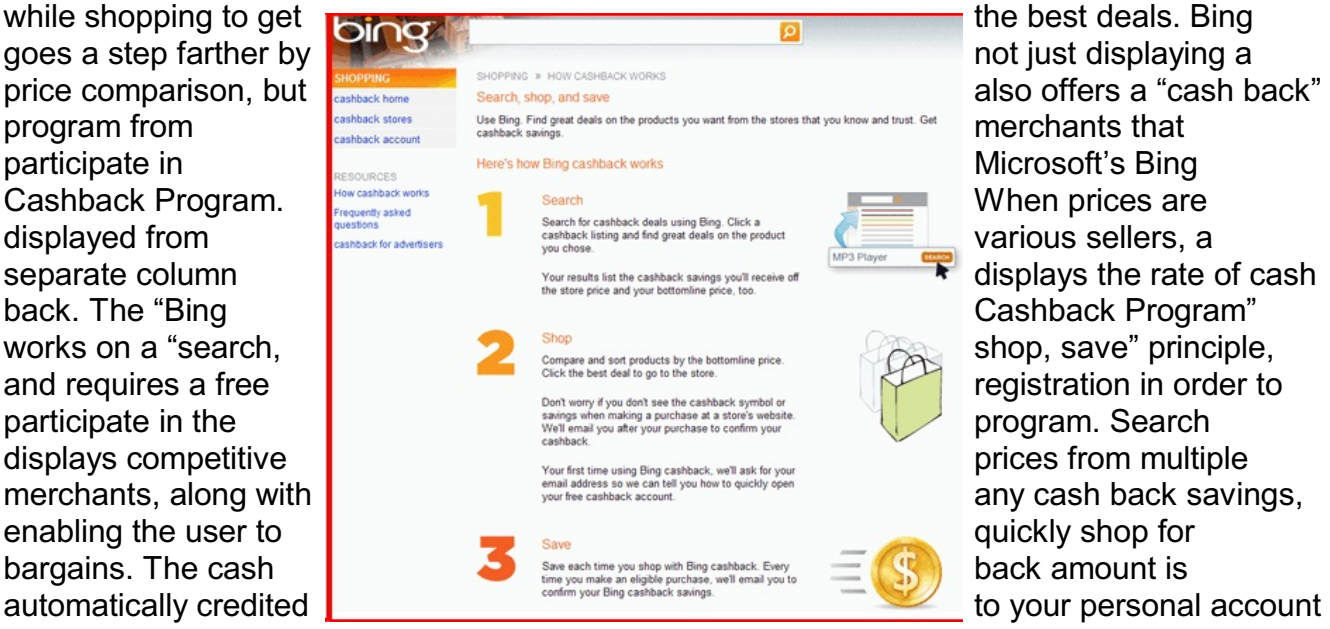

upon purchase, and can be collected in about

60 days, as long as there is at least \$5 in the cash back account. As I type this, over 700

online merchants are participating in the Bing Cashback Program. Just as a check to see if the shopper is really getting a deal, especially on major purchases, I would recommend that the user corroborate the best price on another shopping bot, such as Google's Froogle (www.google.com/products). In addition to getting prices and rebates, Bing's shopping listings also display user ratings and reviews, and other smart-shopper resources.

Health topics are a common search area, and Bing provides an abundance of health related information. Typing an inquiry or health term in the search box will display an answer, as well as other resources on the subject. I tried using the health information search function on Bing, and found it very helpful.

Many people use search engines to locate local information, and Bing's Local section has some excellent resources. One helpful resource on Bing is real-time traffic conditions for dozens of major

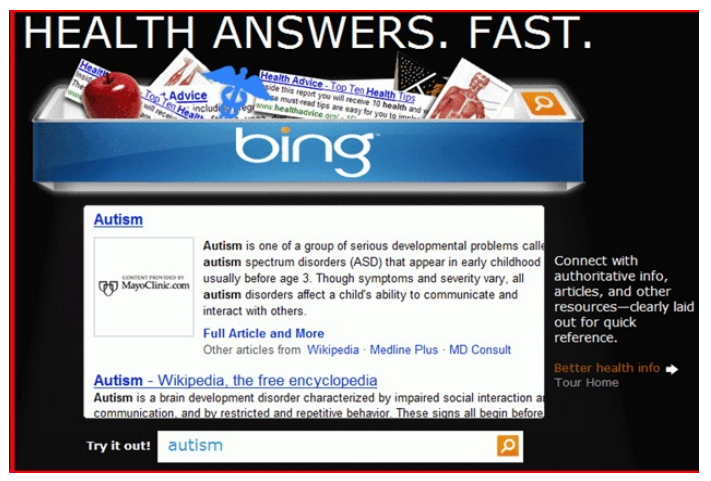

metropolitan areas. I typed "traffic Houston" and a traffic map of Houston was instantly displayed, with color codes indicating the speed of traffic and any congested areas. Typing a type of restaurant and city will display the establishments of that genre', along with a map locating them, and sometimes even a current menu. Typing the name of a restaurant and a city will present reviews of the restaurant. As a search engine, Bing has done a very good job compiling and easily displaying local information.

The "Even More" category is a catch-all of miscellaneous information. I typed in the make and model of my car and Bing displayed the price range, fuel economy, user rating, and links to more information. The types of information available here are virtually endless.

While in its earliest release, Bing is a valiant attempt by Microsoft to compete with the rich offerings of Google and Yahoo! I would suggest that internet users try the Bing service, and make personal judgments as to what search engine best meets their needs. As the user becomes more familiar with it, Bing may be a viable choice.

**How I Fixed My Corrupted Recycle Bin Written by Sandee Gimblett, a member of the Tacoma Open Group for Microcomputers, Tacoma, WA www.tapcug.org / maggiebs (at) harbornet.com**

After recovering from a severe system crash on my laptop running XP, I discovered that I had a corrupted recycle bin. When I opened the Recycle Bin, no files at all would appear, yet

when I chose to empty the Recycle Bin, the message would ask if I wanted to delete 76 files. I said not to delete the 76 files. I then created a test file, deleted it, and, again, no files would show-up when I opened the Recycle Bin. When I said to empty the recycle bin again, it now asked if I wanted to delete 77 files, which confirmed my suspicion that the deleted files were actually in the Recycle Bin, but I just couldn't get access to them.

I eventually discovered that the files were in the following directory, accessed via the Command Prompt, in a folder named: C:\Documents and Settings\Sandee\Recent.

After several attempts to repair the Recycle Bin without success, including running ReplBin.reg and other registry repair techniques, here is what finally worked:

- 1. My Computer
- 2. Local Disk (C:)
- 3. Tools
- 4. Folder Options
- 5. View
- 6. Clicked on SHOW HIDDEN FILES AND FOLDERS

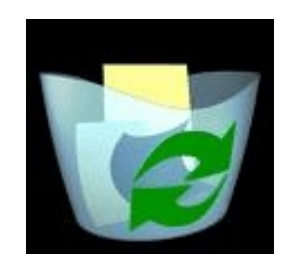

(I keep this option checked anyhow) 7. Un-clicked on HIDE PROTECTED OPERATING SYSTEM FILES (This should usually NEVER be unchecked, but I unchecked it so I could get access to the Recycle Bin operating system hidden folder)

- 8. Chose APPLY TO ALL FOLDERS, chose APPLY, and clicked OK.
- 9. Right-Clicked on RECYCLER file and renamed it to RECYCLER-BAD
- 10. Created a dummy file and deleted it.
- 11. Rechecked my Recycle Bin icon on my Desktop again, and...
- 12. VOILA! My newly deleted dummy file was there and all is well again!

## **Computer Term of the Month DirectX**

DirectX is a set of standard commands and functions that software developers can use when creating their programs. While any Windows-based software program can include DirectX commands, they are usually used in video games. For example, developers may use DirectX for controlling video playback, sound effects, and peripheral input (such as a keyboard, mouse, or joystick). By incorporating DirectX functions into a computer game, programmers can use predefined commands to manage the video and sound of their game, as well as user input. This makes it easier for programmers to develop video games and also helps the games look more uniform, since DirectX games use many of the same commands.

# **Computer Humor**

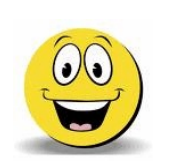

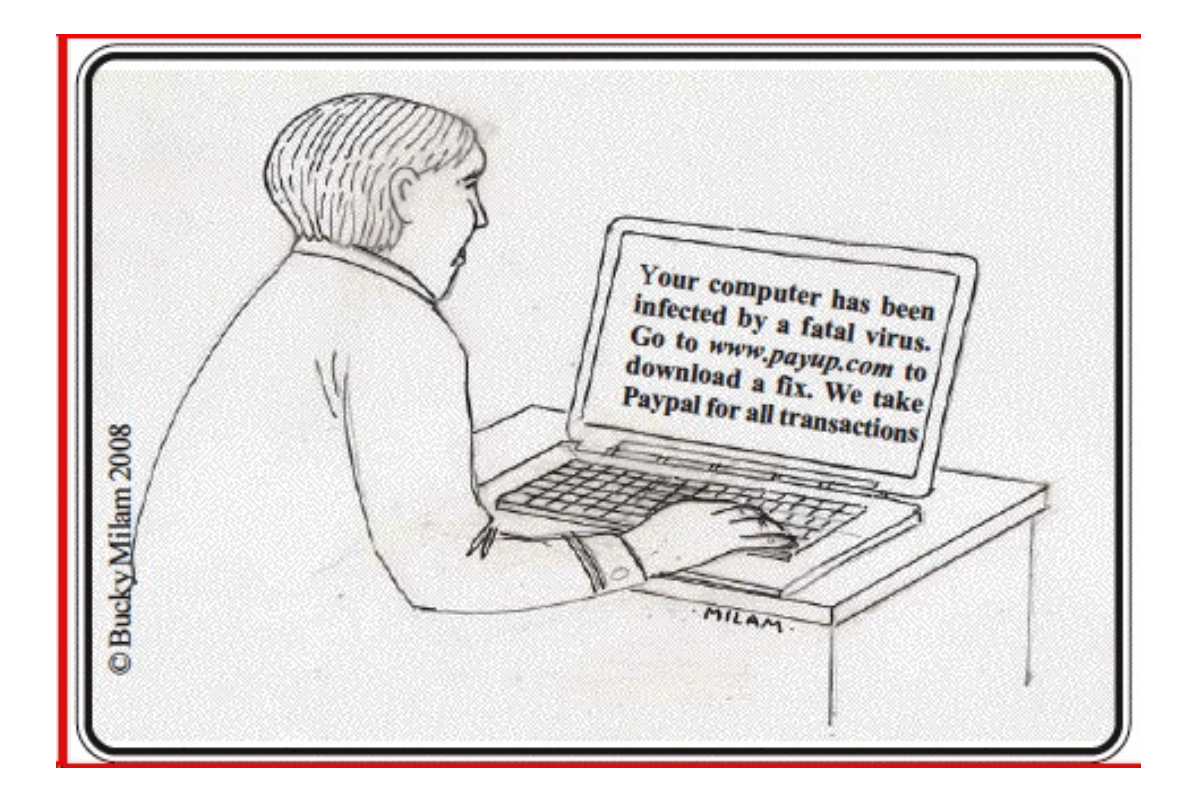

*Bucky Milam is a master of the fine arts, with an emphasis on the cool and casual. He is the recipient of numerous awards for his painting and graphic design, which has been displayed at the Dallas Museum of Fine Arts, the Museum of Modern Art, the Chicago Art Institute, and the London and Tokyo Museums of Fine Art. A trumpet virtuoso, he performs widely in clubs throughout the region and is a recognized composer of jazz and classical music for brass.*

*Bucky comes to computing as an accidental tourist. His peculiar perspective is of the visual media and the image they project of our civilization and culture. You can find his musings in each monthly issue of dacs.doc.* 

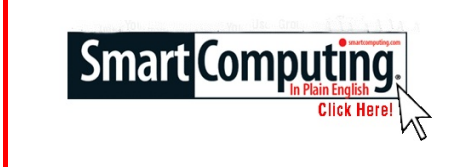

**Smart Computing Tips & Fun Facts [www.smartcomputing.com](http://www.smartcomputing.com)**

## **Power Surge Culprits In Your Home**

Although it's possible for lightning strikes to cause power surges, they are actually the least common cause. More often, power surges are attributed to the high-powered devices in your home, such as your air conditioner or refrigerator. These devices require a lot of power to cycle on and off, which can cause a fluctuation in your home's electrical system. This unavoidable surge happens regularly, making a surge protector a smart addition to your computer setup.

#### **Secure Your Phone's Data**

If you use your mobile phone to access the Internet or store sensitive data, such as recent financial transactions, it's a good idea to invest in a mobile security application. Some applications are designed to encrypt the data on your mobile phone, while others serve as mobile Internet security suites that include antivirus, antispam, and firewall features.

#### **Avoid Evil Twins**

Free municipal and college Wi-Fi hotspots are popping up everywhere, and data thieves are taking advantage of them to lift your information. Hackers establish open networks with official-sounding names, such as SeattleFreeWiFi, and then monitor those networks and access users' information at will. Beware a public network unless you can confirm its SSID (Service Set Identifier; its public name) or you are at a reputable business with Wi-Fi access and only that network is within range.

#### **Size It Up**

Different applications require memory cards with different capacities. Make sure you get the one that suits your needs best.

1GB. Perfect for adding more storage to your camera phone 4GB. Ideal for shutterbugs who snap lots of fun photos 16GB. Gives you plenty of space to save your favorite tunes 64GB. Best for serious photographers with high-megapixel D-SLRs or videographers

#### **Tabs In Web Browsers**

The next time you need to have two Web pages open at once, or you want to be able to easily backtrack to a page you've already visited, utilize your Web browser's tabbed browsing option. Instead of opening an entirely new window for each Web page you have open, this feature (available in most browsers) will add a tab to the top of your current Web browser window with another Web site page opened. When you want to toggle between the different Web sites you've visited, simply click on the tabbed Web page you want to see. Most Web browsers will let you open a new browser tab by pressing CTRL-T.

#### **The Computer as a Crime Scene Written by Michael Gemignani, a member of HAL-PC, Texas HAL-PC Magazine, July 2009 [www.hal-pc.org](http://www.hal-pc.org) / mgmign2 (at) hal-pc.org**

When most folks think of criminal activity, the computer is not the first thing that comes to mind.

But computers are arguably one of the most powerful instruments of crime in history. A poor sucker who robs a bank may get a few thousand dollars. He will almost invariably be caught and may wind up spending decades in jail. But a cybercriminal who causes billions of dollars in damage (witness the conficker worm), or who manages to steal millions of dollars electronically, may not even get caught and, if caught, is not liable to spend a much time in prison as the low tech robber. Computers offer the opportunity for theft and vandalism on an unprecedented scale. Some feel that the next world war may not be fought by soldiers with guns and bombs but by hackers who try to destroy a nation's power, utility, economic and communication capabilities.

However, we do not have to think in terms of grandiose acts or international plots for a computer to be associated with criminal activity. The fact is that even seemingly innocent activity can get a user in trouble with the law.

Suppose, for example, that pornography, or worse, child pornography, was found on your computer. Many companies will fire an employee if they find pornography on a computer that the employee uses at, or for, work. If child pornography is found, the computer user is subject to harsh criminal penalties. But one need not even download pictures to be subject to prosecution.

The relevant federal statutes are sections 2252A and 2256 et seq. of chapter 110 of Part I of Title 18, which is the United States Criminal Code. Child pornography basically involves the depiction of someone under age 18 engaging in sexually explicit activity.

 It is not required that someone actually have downloaded child pornography. The law applies if someone attempts to violate the provisions against possessing child pornography. Thus, if the FBI were to established a decoy website that purports to provide child pornography, as some allege has already happened, someone clicking on the website could trigger an investigation and possible prosecution. Lest you think such language is overly broad and therefore unconstitutional, be aware that the Supreme Court of the United States has already ruled the statutes to be constitutional in their entirety as written.

I am not by any means defending the loathsome trade in child pornography. Nor do I seek to defend those who deliberately seek out child pornography. However, as is well-known to those who do not exercise appropriate caution, malware can play all sorts of tricks on a

computer, including downloading images that the user would ordinarily avoid completely, usually without the user's knowledge. If a worker is provided a computer by his or her employer, the computer may already have illicit files stored on the hard drive and the new user may be none the wiser.

What of it, you might ask? Surely the police would understand that it was not the current user but, rather, the previous user or malicious software that downloaded the illegal files. But suppose such files were found on your own computer. How would you prove that you were not the one who downloaded them? If child pornography were found on your hard drive, how could you convince someone that you were not the one who put it there? Indeed, if someone at work wanted to get you fired and the person had the requisite expertise, he could put incriminating files on your hard drive and then let it be known to your superiors that he had observed you downloading pornography on the job.

The saving grace in all this, if there is one, is that one is presumed innocent until proven guilty. Hence you would not be required to prove that you did not download the files. Rather, the police would be required to prove that you did, and this might be quite difficult, particularly if your computer were found to be riddled with malware, or it could be shown that someone had hacked into your machine, or that your machine had been used by others.

Even if the charges were dropped, or never even filed, because they could not prove that you downloaded the illicit files or even knew about them, you would still suffer unimaginable emotional trauma, legal expenses, and the probable loss of your job. Moreover, the failure to prosecute would not be the same as exoneration. You would still be under the cloud of having the material found on your machine. Mere pornography can get you fired. Child pornography can get you five to twenty years in prison.

Detective stories often feature someone poisoning another's food or attempts to frame someone for a crime. Now we have the added possibility of poisoned computers destroying lives or being used to frame others for crimes they did not commit. Hope it does not happen to you.

*The Rev. Dr. Michael Gemignani, an attorney and Episcopal priest, is also a former professor of computer science who has written extensively on legal issues related to computers. Although he is now retired, he enjoys writing and speaking about computer law and security.*

# **For the latest information about the MPCUG Check our website at [www.mpcug.net](http://WWW.MPCUG.NET)**

# **The Club's Meeting Place**

Our general meeting and the Random Access Special Interest Group are held at the Denny's at 1525 McHenry Avenue

**Free classifieds for members. Email the text to the editor at scvjudy@usa.net**

# **Need help hooking up that new PC, or installing DSL-Cable?**

Call Jim Goodman, \$60.00 for as long as it takes.579-0122

> jgood99@sbcglobal.net Modesto, Ceres Area

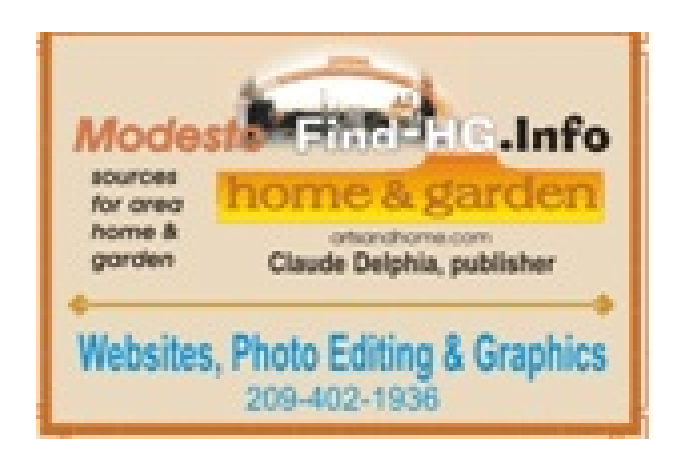

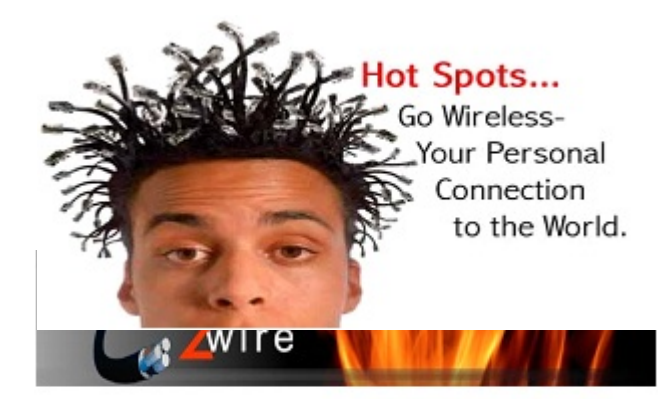

For Information about our website host and how you can get on board:

Click on this link info@fire2wire.com

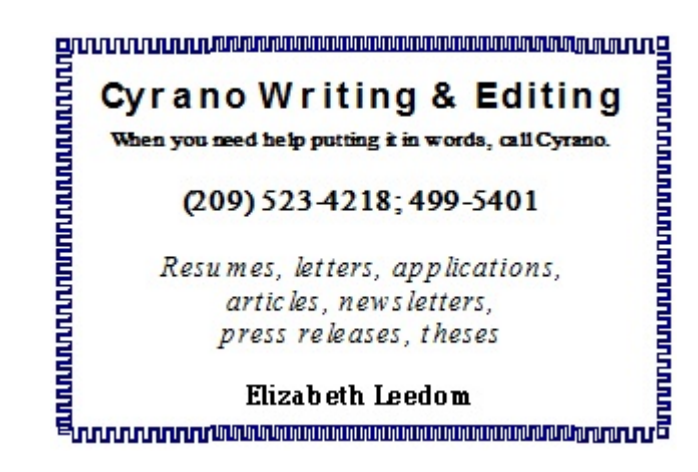

# **Modesto PC User Group Officers**

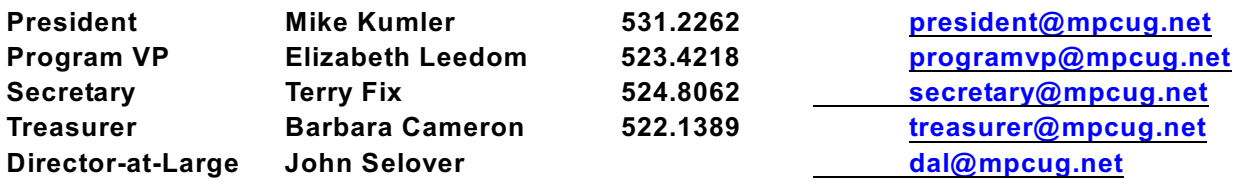

#### **Appointed Positions**

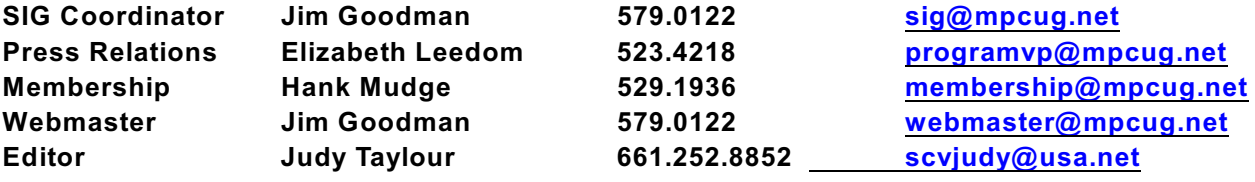

#### **PC Post**

**Editor Emeritus: William "Doc" Holloway – 1920-1996 Editor Emeritus: Claude Delphia President Emeritus: Bud Bondietti – 1950 - 2008**

## **Join The Modesto PC User Group**

#### **Website: [www.mpcug.net](http://www.mpcug.net)**

**To join MPCUG (or just get more information about us, go to our Website and fill out the new member form or mail your check to: MPCUG, P.O. Box 5122, Modesto, CA 95352-5122. Membership is just \$24 a year and includes 12 issues of the PC Post along with participation in all meetings and events. You will also receive E-mail advising you of extra events or news.**

#### **The PC Post and Editorial Policy**

**The PC Post is published online 12 times per year and is available to all group members as a membership benefit. Annual group membership dues are \$24.00.**

**Opinions expressed in PC Post do not necessarily reflect the opinions or views of the members as a group or the Board of Directors.**

**The PC Post encourages group members to submit articles for publication. We would like to have articles which deal with the writer's experience with computer hardware and software or digital photography.**

**An article may deal with any computer-related subject provided it contains no libelous or offensive material. We can't use information copied from other publications without written permission except for quotes.**

**Articles should be submitted in unformatted MS Word RTF text. Proofread and run your spell checker; watch for special upper and lower case in brand names. If you want to include a graphic, please send it as a jpeg attached to the E-mail submitting your article. Please note in the article where the jpeg should be placed.**

**We reserve the right to edit articles for length or to improve readability. Longer articles may be published in several parts. We will not knowingly promote unlicensed businesses.**

**Letters to the editor are encouraged. All articles and letters to the editor should be submitted to the editor via E-mail as an attached file. Call her at 661 252 8852 before submission. Please include your name, day and evening phone numbers, and E-mail address for contact.**